## **Allplan**

# **Übung 26 – Planlayout**

#### **Aufgabe**

#### *a) Nordpfeil*

- TB-Auswahl
	- $\rightarrow$  neues **TB 12 Nordpfeil**

 $\rightarrow$  Bibliothek  $\rightarrow$  Standard  $\rightarrow$  2D Objekte  $\rightarrow$  Nordpfeil

- mein *Lieblingspfeil* ist **R**
- Doppelklick links auf "Wunschpfeil"
- auf dem Teilbild mit Richtung "Nord" abwerfen

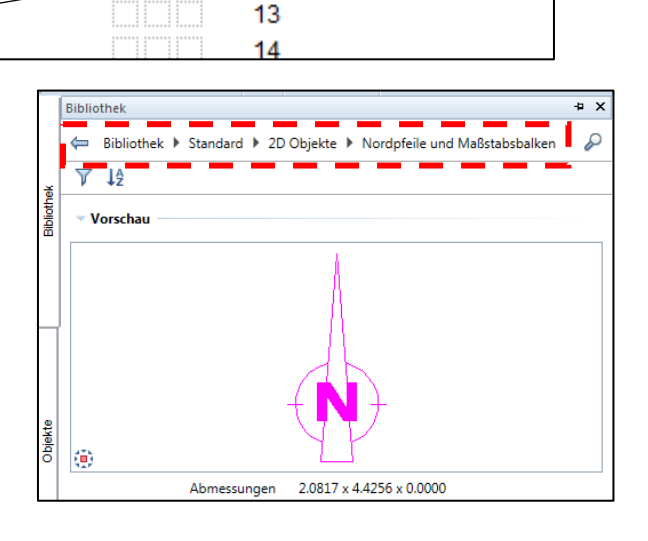

11 Schnittführung

12 Nordpfeil

### *a) Schriftfelder*

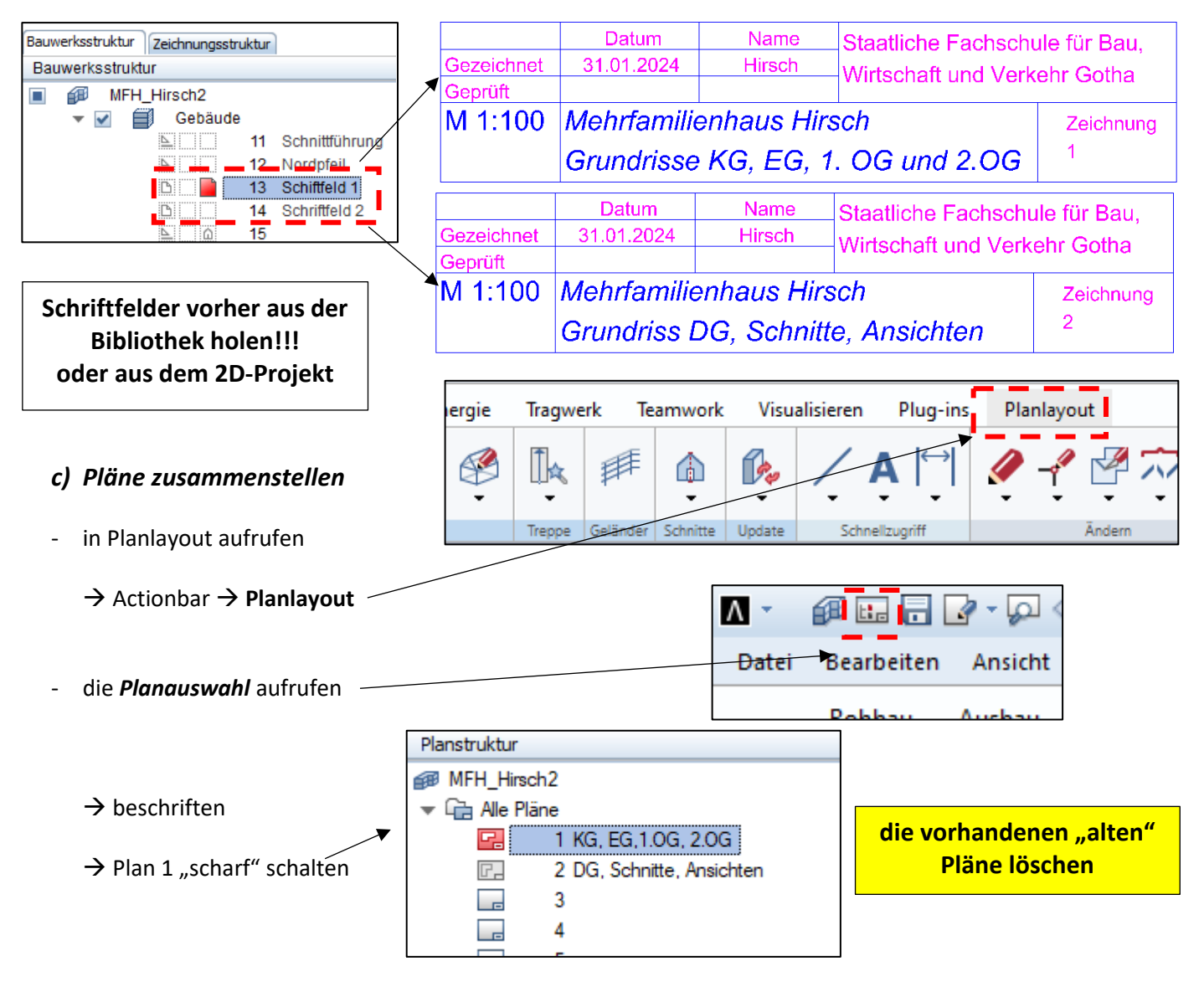

Bauwerksstruktur

?

□

Bauwerksstruktur

Zeichnungsstruktur

Gebäude <u>r</u>inin

MFH\_Hirsch2

BID

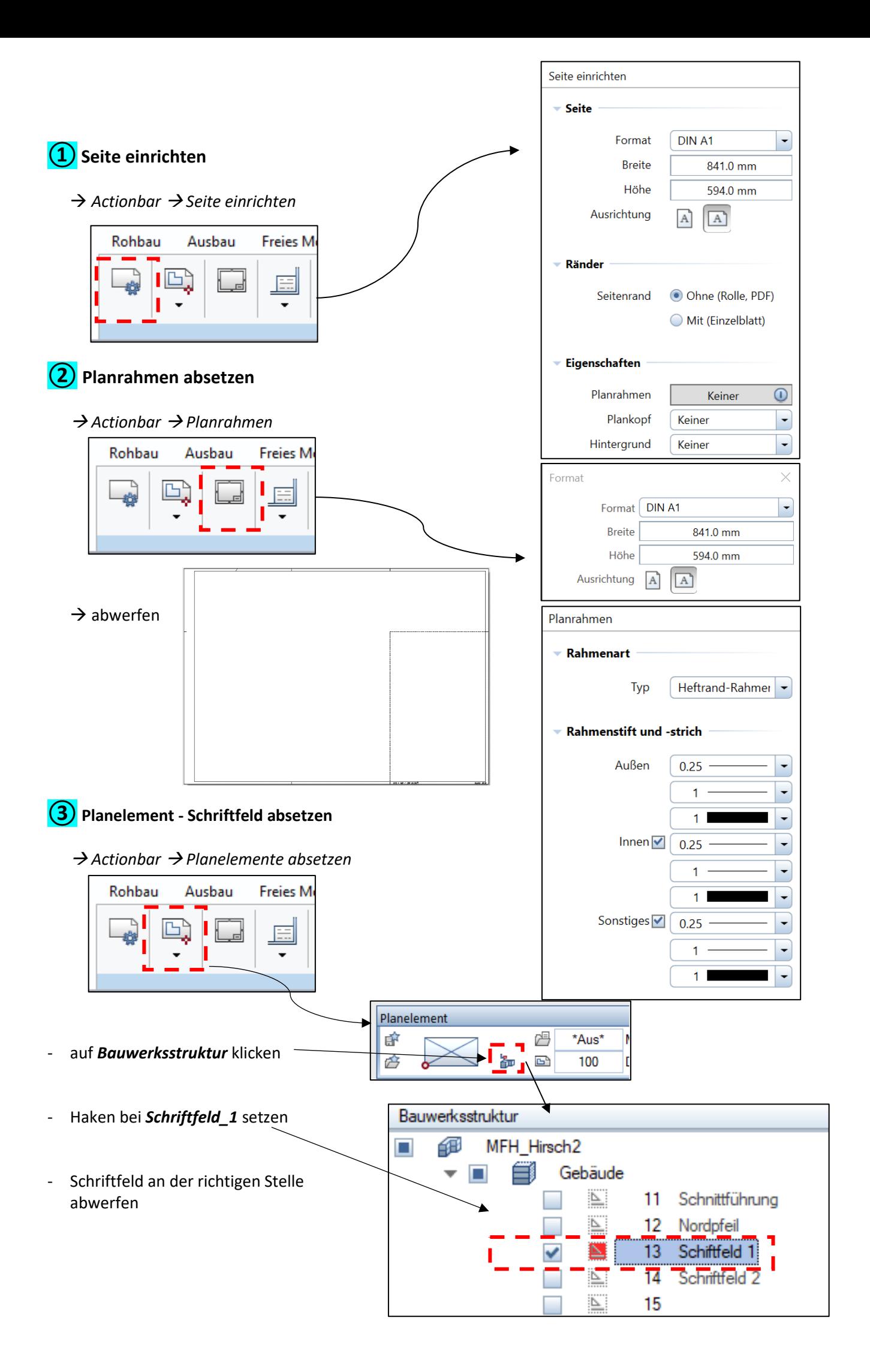

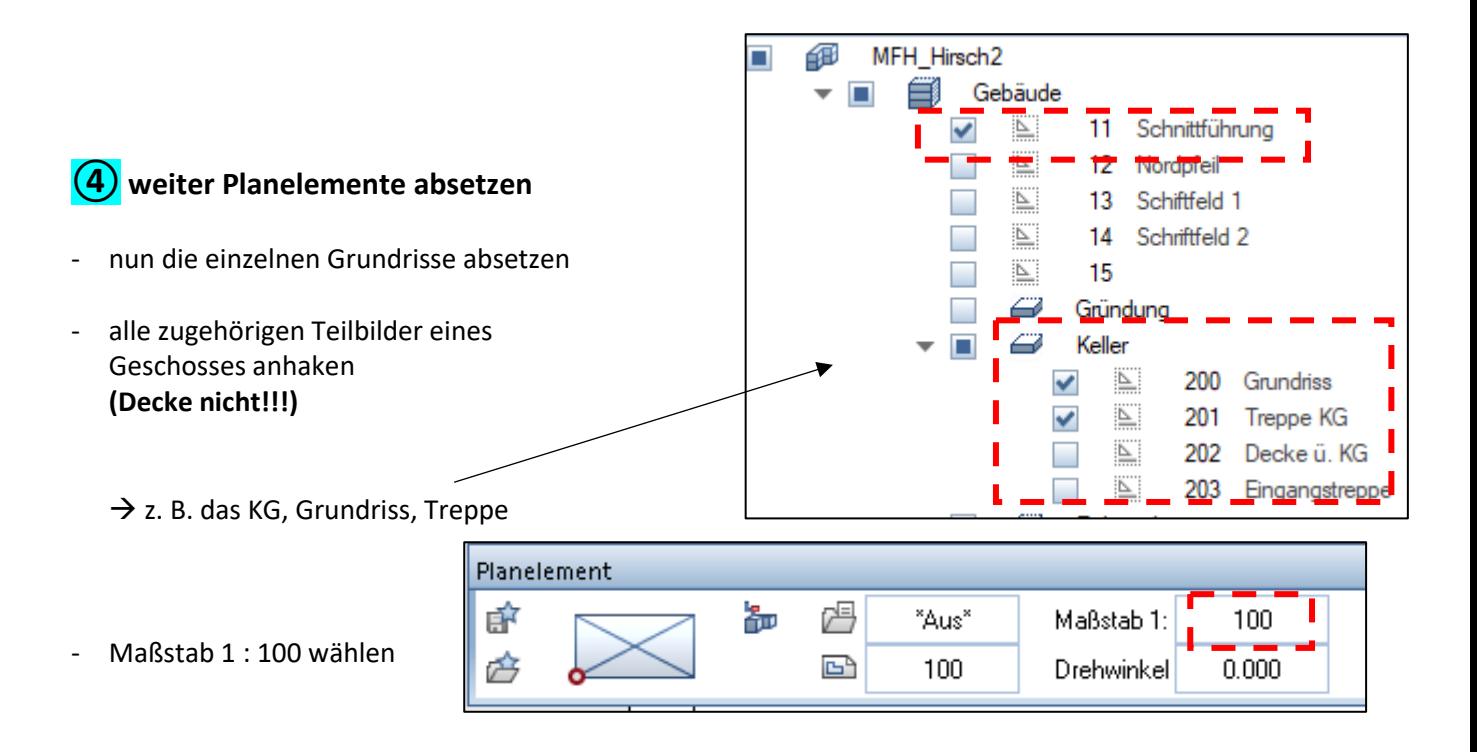

- Planelemente im Plan absetzen

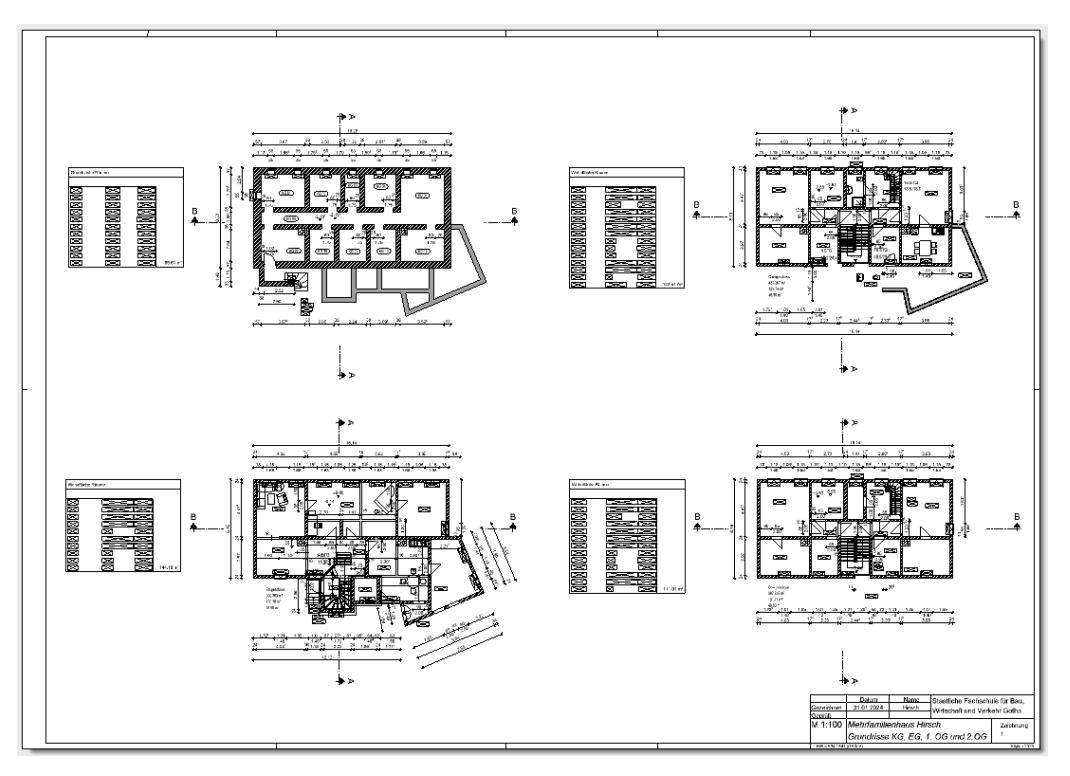

- und weiter geht's mit dem EG, 1. OG und 2. OG

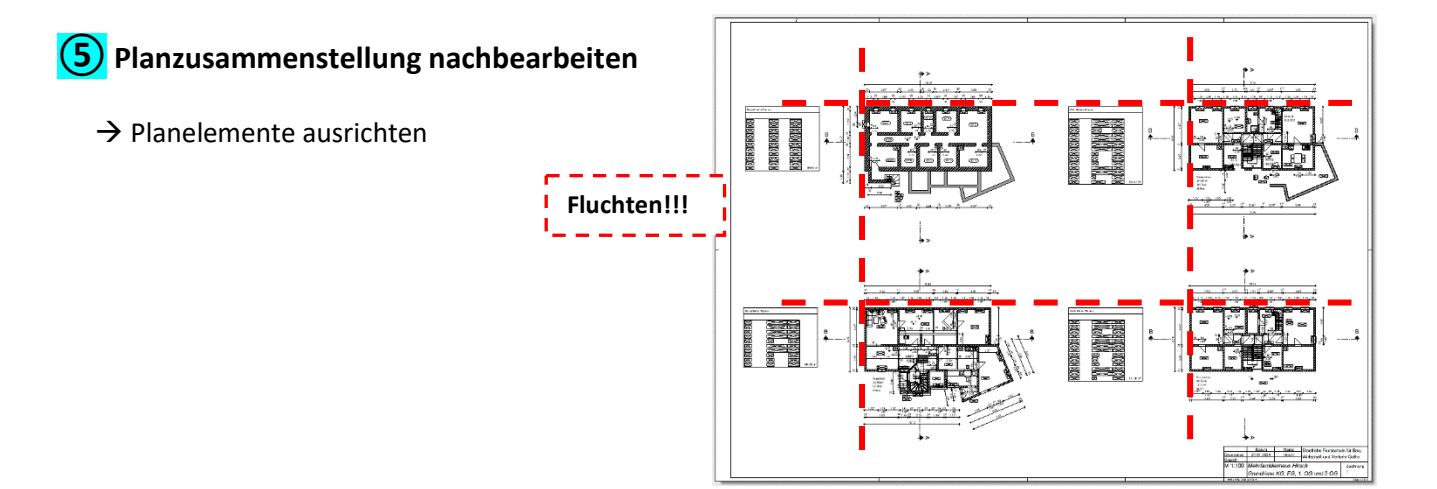

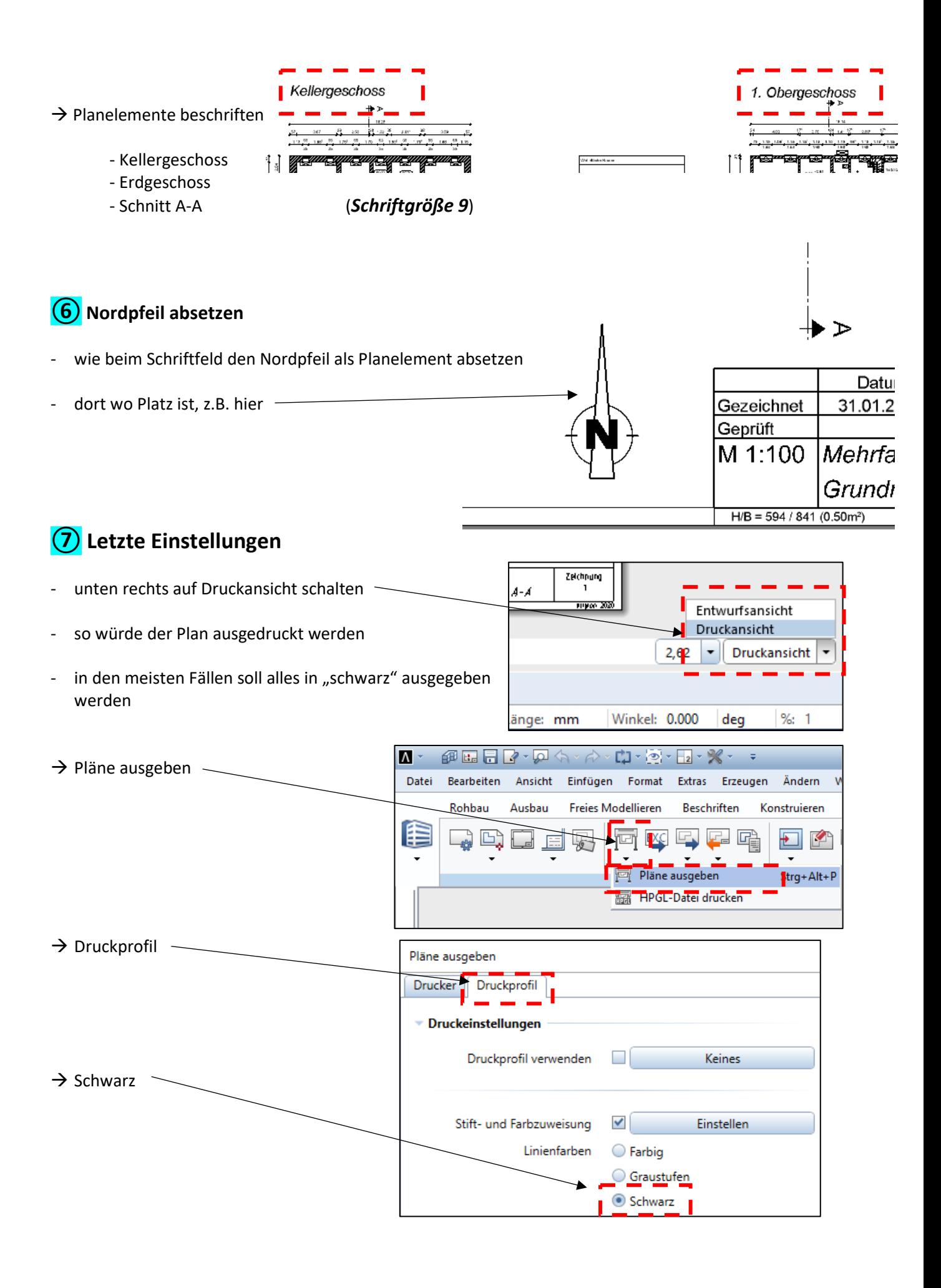

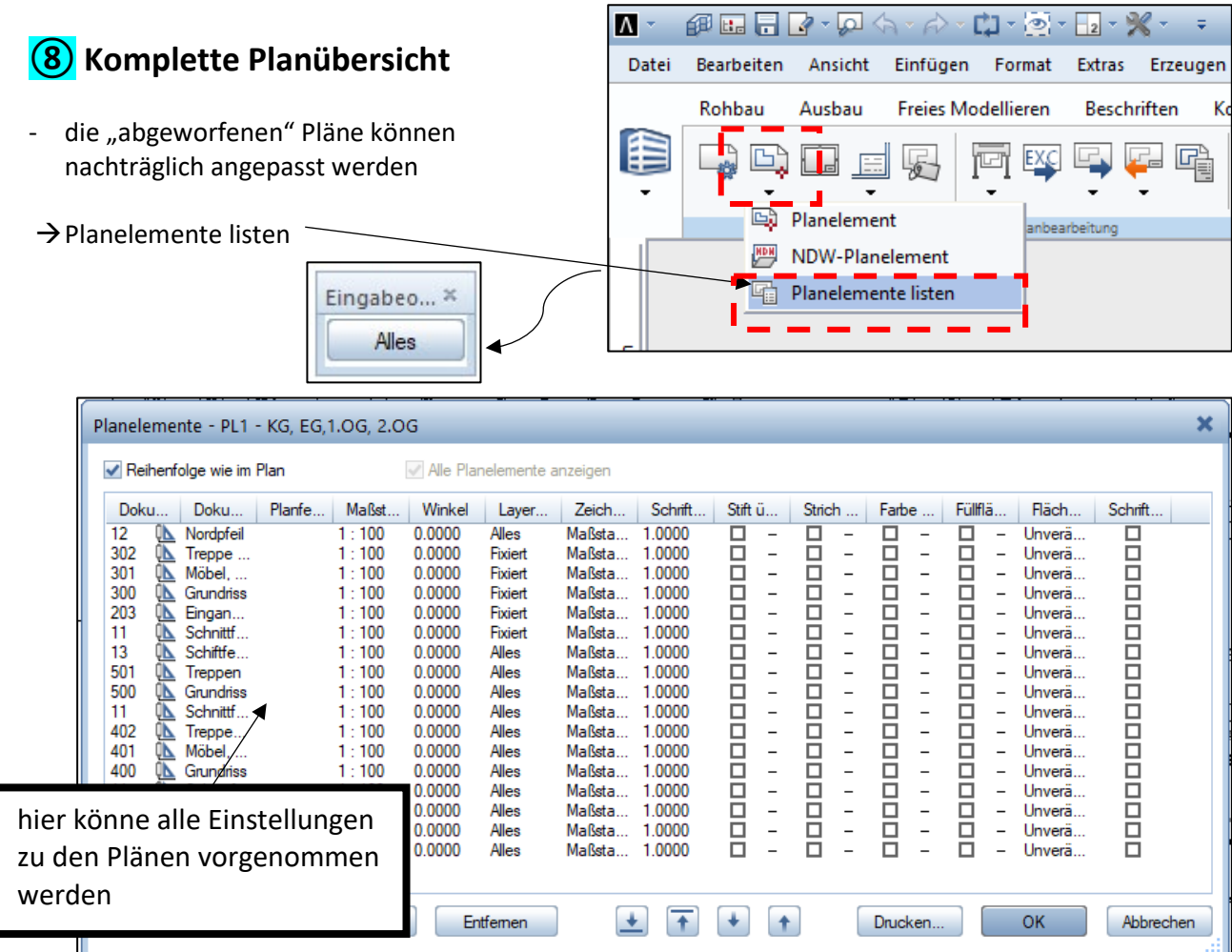

#### **⑨ Plan plotten, als pdf exportieren** Extras Erzeugen Ändern Wiederholen Fenster mat - meist hat man ja zu Hause kein Plotter, deshalb… Beschriften ren Konstruieren Benutzerobjekte En **→ Actionbar → Pläne exportieren EX** Ī, G J. Pläne exportieren PDF Daten exportieren  $\rightarrow$  PDF-Daten exportieren **MAND-Plandatei exportieren** NDW-Planelement  $\rightarrow$  richtigen Pfad wählen -PDF Daten exportieren × PDF Datei C:\Users\Hirsch\Desktop\KG, EG, Schnitt\_1.pdf  $\rightarrow$  dann unten auf OK die spätere pdf-Ausgabe an den Plotter ist meist nicht maßstäblich! Einstellung in Adobe vornehmen!! Und alles in **schwarz** ausdrucken!!!

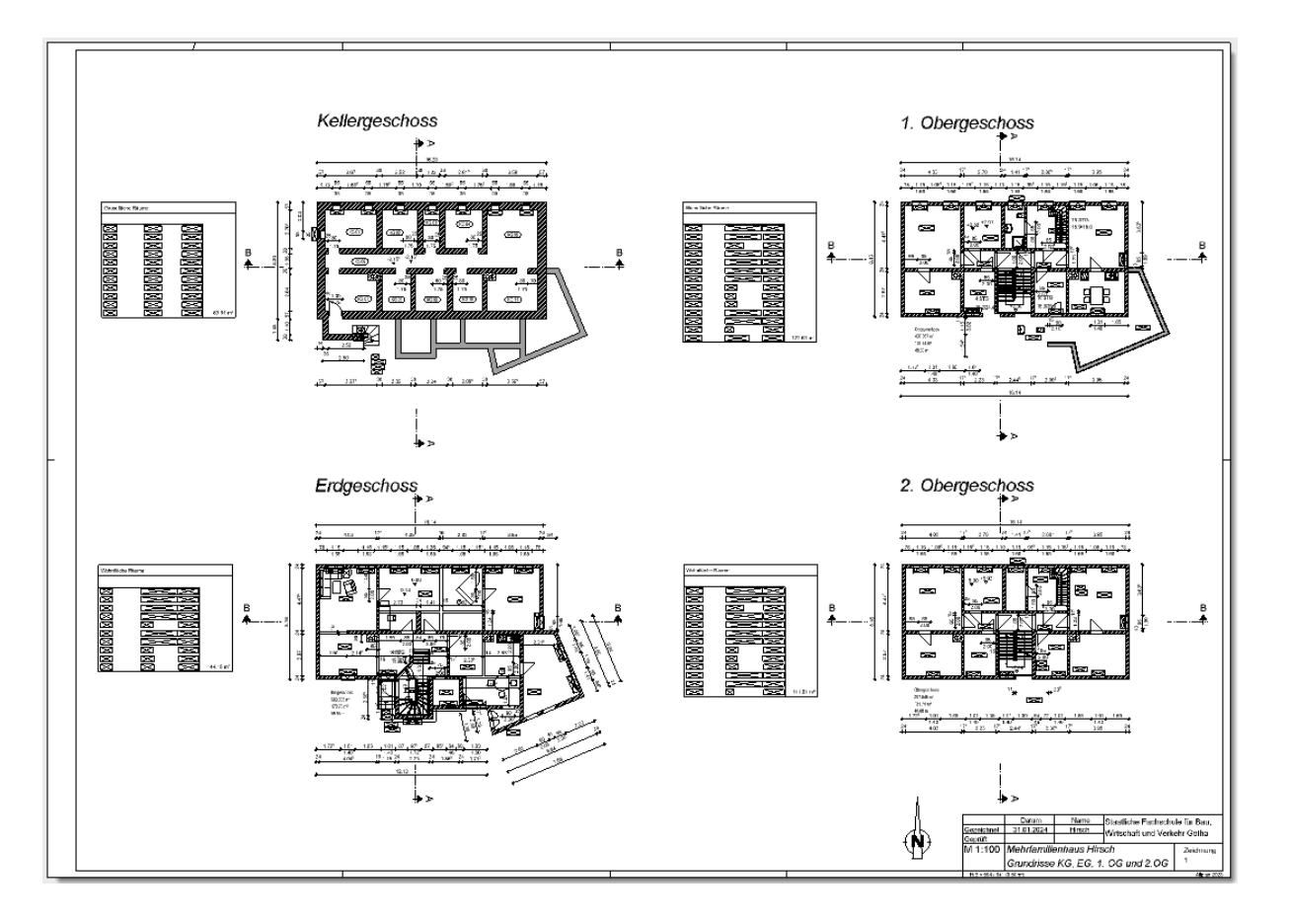

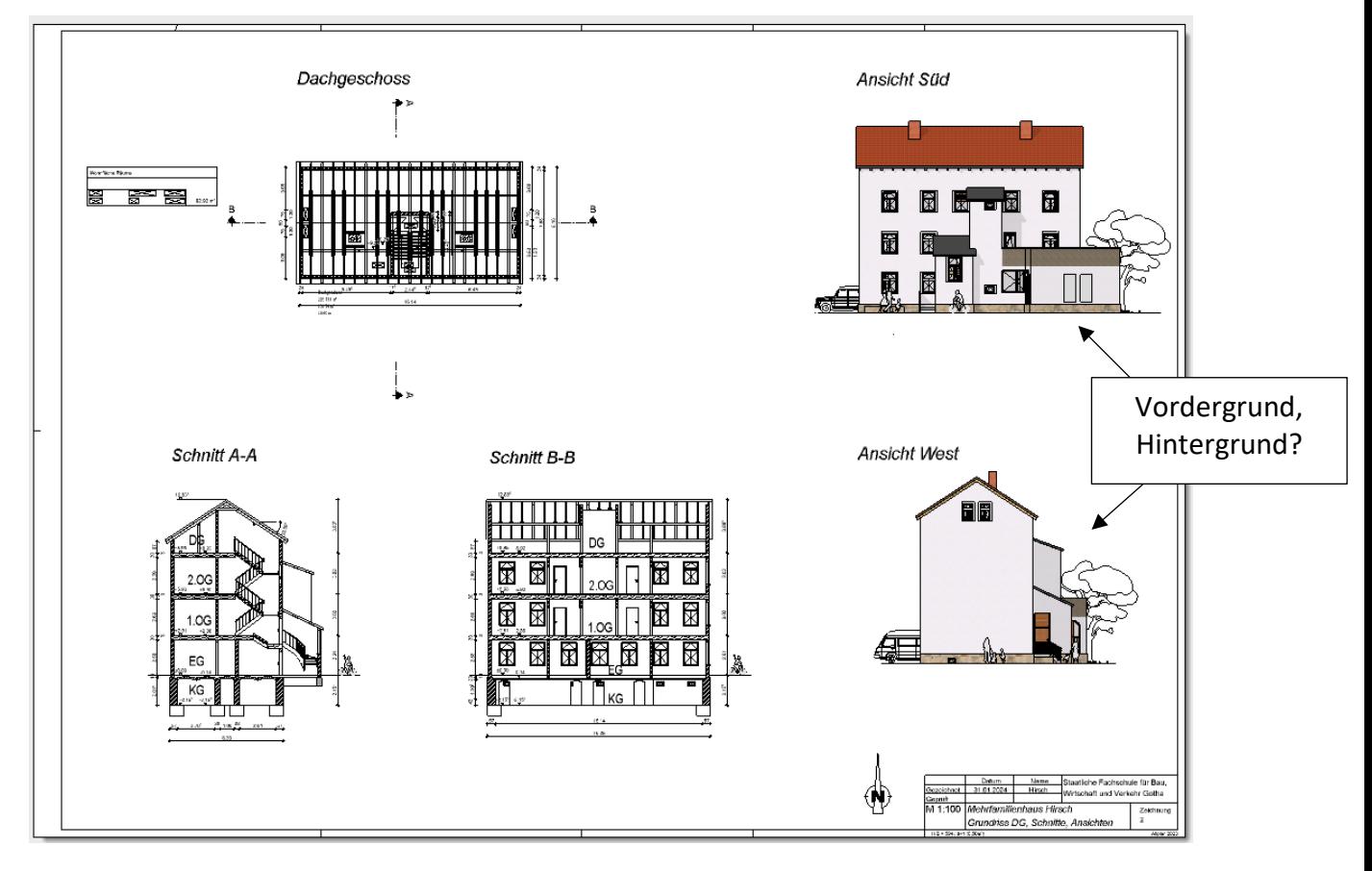

 $\rightarrow$  natürlich die beiden Pläne auch tatsächlich ausplotten